- $\rightarrow$  Gewindefräser
- → Glockengewindefräser
- → Kombinationswerkzeuge
- → PKD-, CVD-, CBN-Werkzeuge
- → Hochleistungs-Schneideisen
- → Hochleistungs-Gewinderolleisen
- → Präzisions-Gewindelehren

**Thread Milling Cutters Shell Type Thread Milling Cutters Combination Tools** PCD-, CVD-, CBN-Tools **High Performance Thread Cutting Dies High Performance Thread Rolling Dies Precision Thread Gauges** 

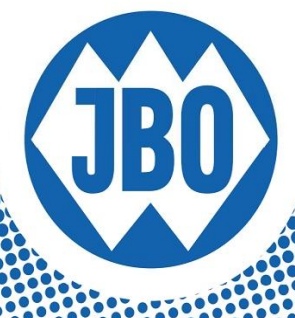

# **eMultiCheck 2.0 USB Bedienungsanleitung**

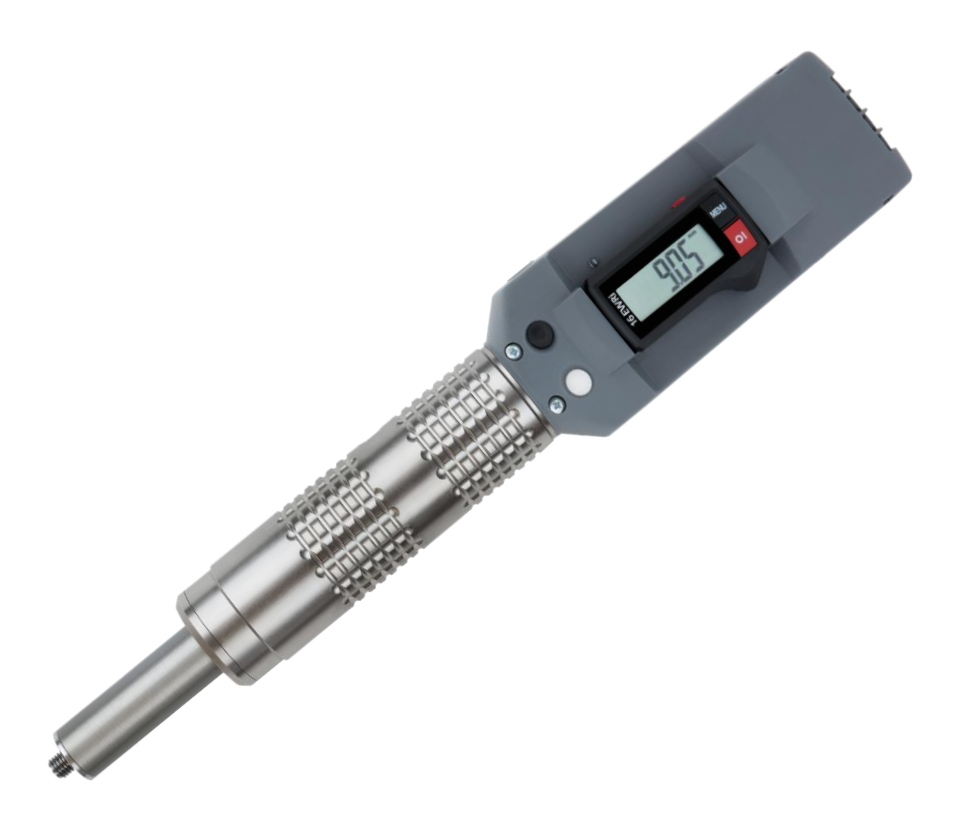

# Inhaltsverzeichnis

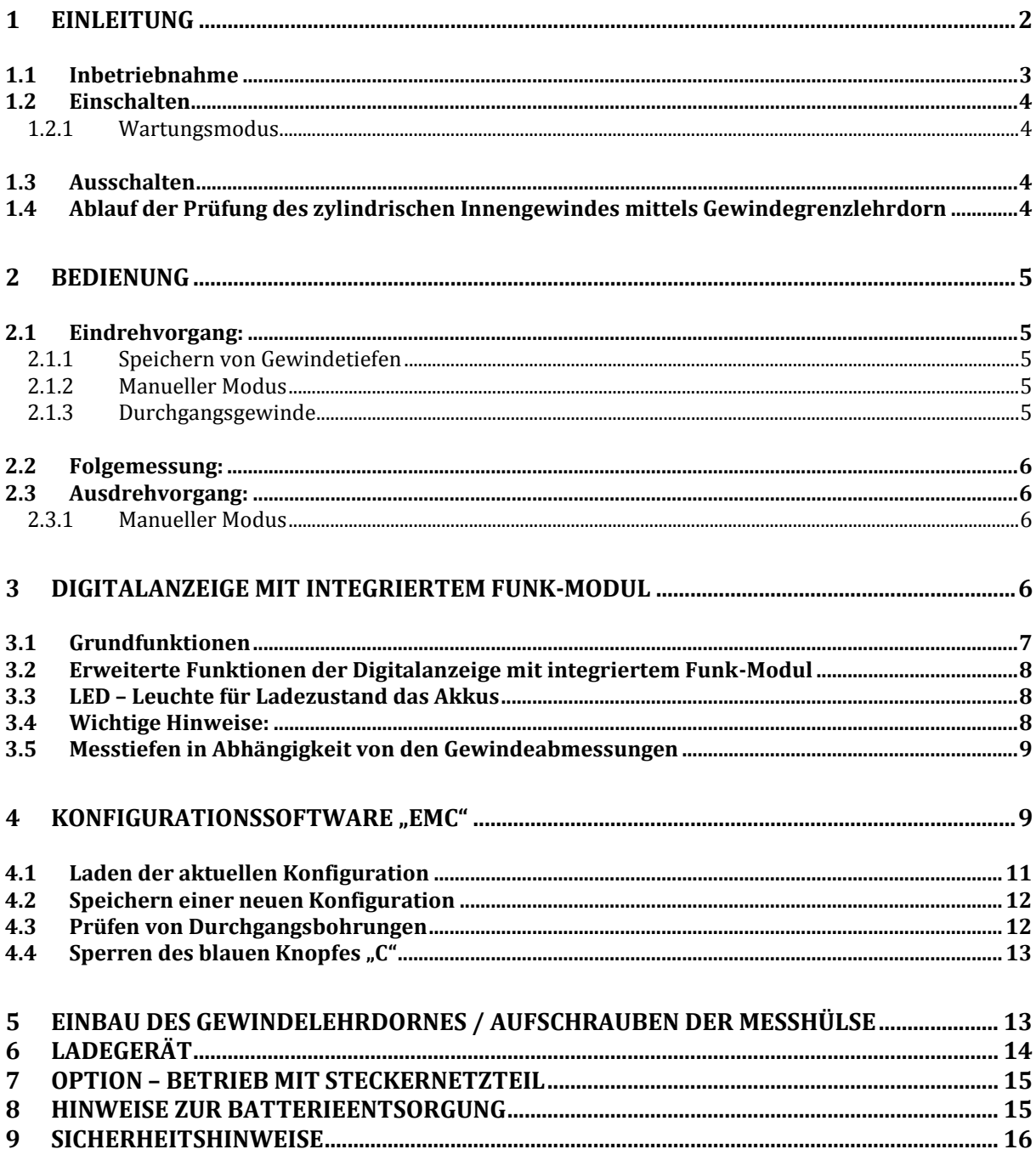

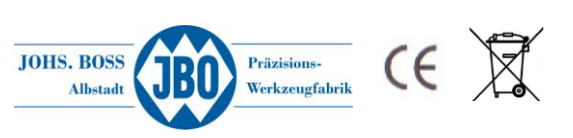

# <span id="page-2-0"></span>**1 Einleitung**

Die eMultiCheck 2.0 USB ist die neueste Entwicklung im Hause JBO. Das "e" steht für eine Kombination der bewährten MultiCheck mit einem motorischen Antrieb, der von einem Mikroprozessor geregelt wird.

In der Version 2.0 USB ist ein USB Anschluss am Gerät vorhanden mit dem alle relevanten Einstellungen bequem über die eMultiCheck-Software an einem Windows-PC konfiguriert werden können

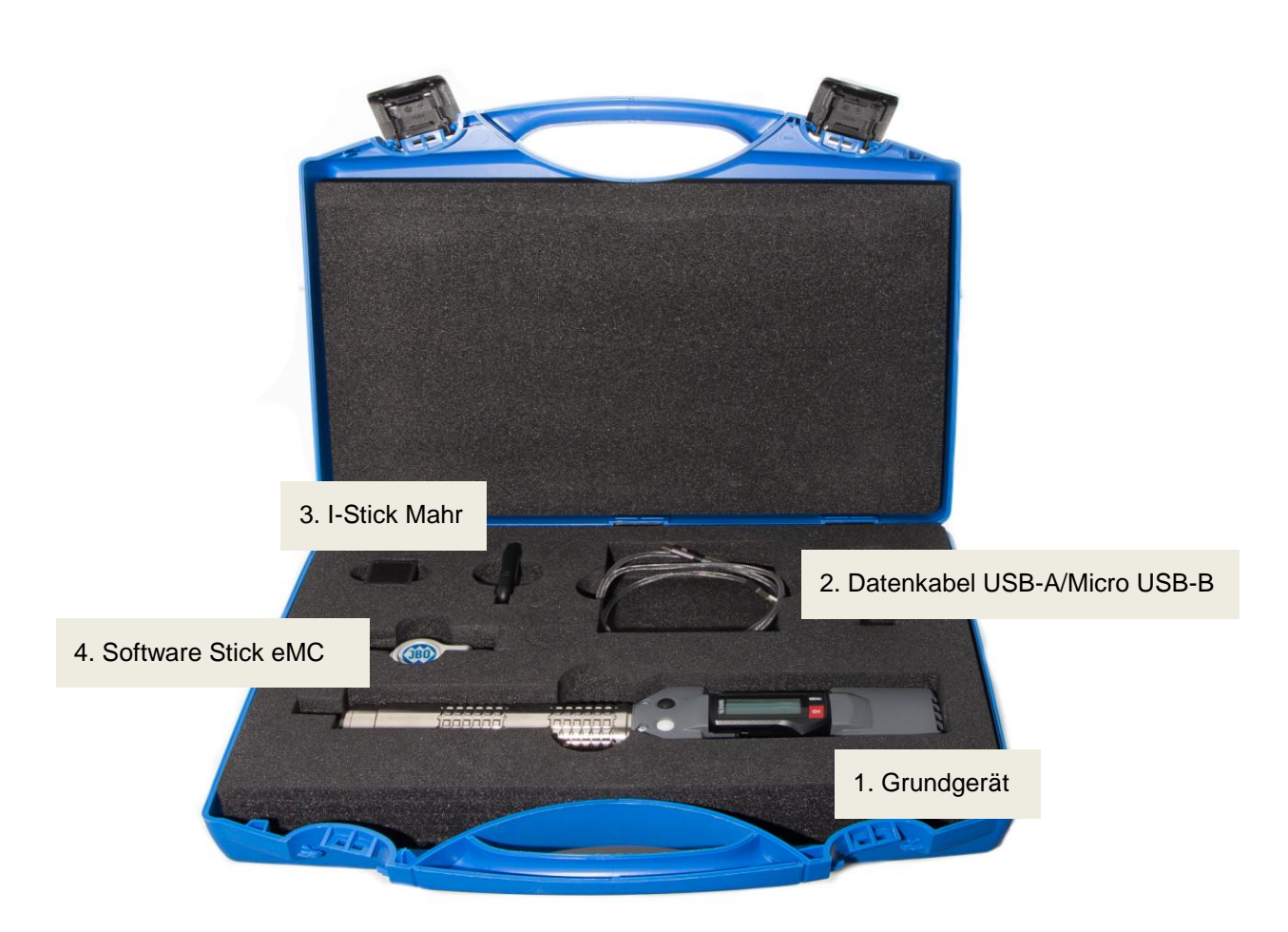

### **Abbildung 1: Lieferumfang eMultiCheck 2.0 USB-Starterkit**

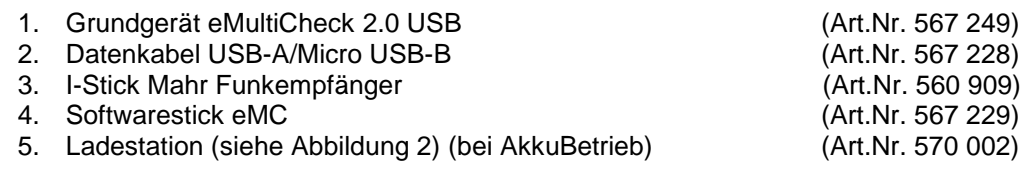

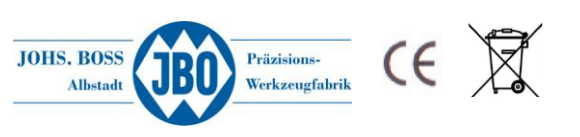

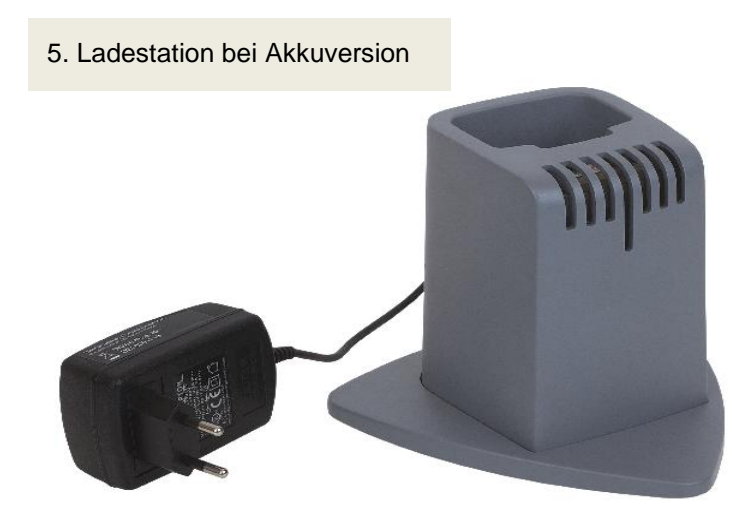

### <span id="page-3-0"></span>**1.1 Inbetriebnahme**

Vor der erstmaligen Verwendung sollte das Gerät vollständig aufgeladen werden um eine entsprechende Akku-Laufzeit zu erreichen. Dazu wird die eMultiCheck einfach in die Ladestation gesteckt. Durch eine Indexierung an beiden Teilen ist ein falsches Einstecken ausgeschlossen. Die Ladezeit sollte erstmalig mindestens eine Stunde betragen. Anschließend ist das Gerät voll funktionsfähig. Nach dem Ladevorgang die Station festhalten und die eMultiCheck nach oben herausziehen.

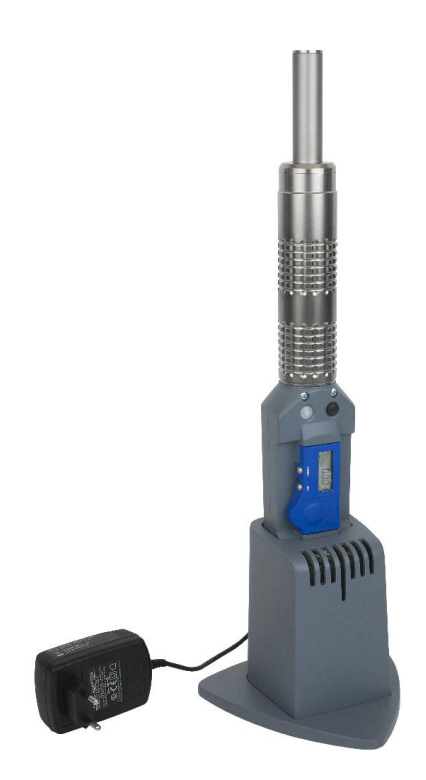

### **Abbildung 1: Aufladen der eMultiCheck (bei Akkubetrieb)**

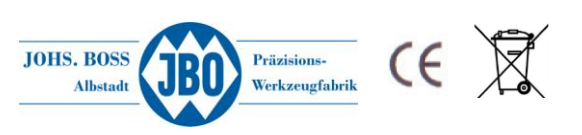

### <span id="page-4-0"></span>**1.2 Einschalten**

Durch Drücken einer der beiden Knöpfe (Knopf A, B oder C, Abbildung 2) wird das Gerät aktiviert und es erfolgt eine automatische Kalibrierung des Lehrlaufdrehmoments des Antriebs. Dabei dreht sich der Antrieb kurzzeitig mit einer konstanten Drehzahl. Dies wird bei jedem Einschaltvorgang durchgeführt und sollte beachtet werden, wenn das Gerät im **eingeschraubten** Zustand länger als 3 Minuten in einem Bauteil verbleibt.

#### **Abbildung 2: Bedienung**

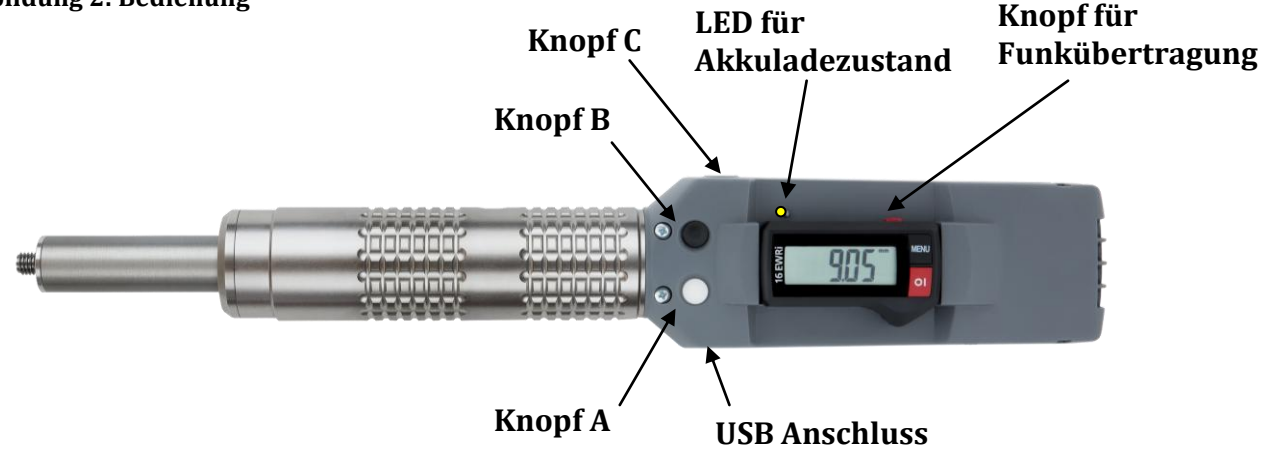

#### <span id="page-4-1"></span>**1.2.1 Wartungsmodus**

Während des Einschaltvorgangs der eMultiCheck wird ebenfalls geprüft, ob der Gewindelehrdorn frei drehbar ist, oder dieser aus unterschiedlichen Gründen (Gewindelehrdorn auf Block eingeschraubt, Lagerschaden, Mechanik beschädigt…) klemmt.

Wird beim Einschalten des Gerätes ein vordefiniertes Drehmoment überstiegen, aktiviert die Steuerung automatisch den Wartungsmodus. Dieser ist an einem Bewegungsmuster des Gewindelehrdornes (kurze Drehbewegungen 2 x links / 2 x rechts wiederholend) erkennbar.

Befindet sich das Gerät in diesem Modus ist nur der weiße Knopf "A" für das Ausschrauben aktiv. Sollte sich der Gewindelehrdorn eingeschraubt im Bauteil befinden, muss dieser durch Drücken des weißen Knopfs "A" vollständig ausgeschraubt werden. Anschließend kann die erneute Kraftprüfung durch Drücken des Knopfs "C" gestartet werden. Tritt bei der erneuten Messung keine Überschreitung des Drehmomentes auf, wird der Wartungsmodus automatisch beendet.

### <span id="page-4-2"></span>**1.3 Ausschalten**

<span id="page-4-3"></span>Das Gerät schaltet sich automatisch nach ca. 3 Minuten ab, nach dem kein Knopf mehr gedrückt wurde.

### **1.4 Ablauf der Prüfung des zylindrischen Innengewindes mittels Gewindegrenzlehrdorn**

#### **Anwendung des Gutlehrdorns**

Der Gewinde-Gutlehrdorn prüft das Paarungsmaß des Innengewindes. Er prüft hierbei die Einhaltung des Mindestmaßes des Flankendurchmessers einschließlich der Steigungsabweichung,

Teilflankenabweichungen und Formabweichungen, die eine scheinbare Verkleinerung des Flankendurchmessers bewirken. Er prüft auch die Einhaltung des Mindestmaßes des Außendurchmessers und auch, ob die gerade Flanke genügend lang ist, d.h. ob die Rundung am Gewindegrund nicht zu weit in die Gewindeflanke hineinreicht.

#### **!!!!! Ein Gewindegutlehrdorn prüft nicht den Kerndurchmesser des Werkstücks. !!!! Anwendung des Ausschussdorns**

Der Gewinde-Ausschusslehrdorn prüft, ob der Ist-Flankendurchmesser das vorgeschriebene Höchstmaß überschreitet. Der Ausschussdorn darf sich ohne Kraftaufwendung max. 2 Umdrehungen in das Werkstück einschrauben lassen.

#### **Wichtig:**

Bevor die Lehre in Betrieb genommen wird muss durch Drücken des SET-Knopfes an der Elektronik die Anzeige auf null gestellt werden. Danach ist die eMultiCheck zum Einsatz bereit.

4 JBO·eMultiCheck2.0USB DE·1216

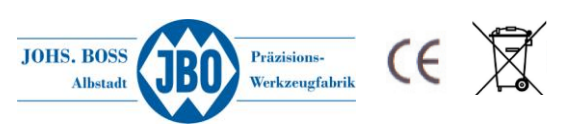

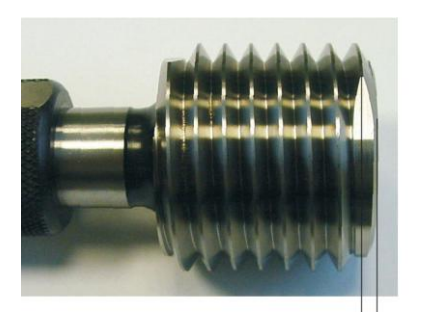

#### **Grundsätzlich gilt:**

Die Nullstellung des Gewindegutlehrdorns entspricht 0,5xP. Das bedeutet, dass die Planfläche des Gewindegutlehrdorns eine halbe Steigung über die Messhülse hinaus ragt.

Die Plananlagefläche der Messhülse ist werkseitig auf diese Position eingestellt.  $(0.5xP)$ 

# <span id="page-5-0"></span>**2 Bedienung**

Mit den beiden Knöpfen (A und B Abbildung 2) wird die eMultiCheck bedient. Der blaue Knopf (Knopf C) seitlich wird zum Speichern der Gewindetiefen, zum Löschen der vorher gespeicherten Gewindetiefe sowie für den Wartungsmodus benötigt

 $0.5xF$ 

### <span id="page-5-1"></span>**2.1 Eindrehvorgang:**

Durch kurzes Drücken des **schwarzen** Knopfes (Knopf B) wird der Messvorgang gestartet und der Gutlehrdorn beginnt sich langsam zu drehen (Phase 1).

Die eMultiCheck wird auf das zu prüfende Gewinde gesetzt. Das Gerät detektiert nun automatisch den Gewindegang und erhöht die Drehzahl des Antriebs. Bei einer eventuellen Blockade führt das Gerät eine halbe Rückwärtsdrehung aus und beginnt erneut mit der Detektion des Gewindeganges.

Nach einer weiteren Umdrehung wird nochmals beschleunigt und das Drehmoment auf das eingestellte Zieldrehmoment geregelt (Phase 3).

Bei Erreichen der Gewindetiefe erfolgt die Abschaltung des Antriebs durch das erreichen des Soll-Drehmoment (Phase 4).

### <span id="page-5-2"></span>**2.1.1 Speichern von Gewindetiefen**

Soll bei Folgemessungen ( **siehe 2.2** ) die Drehzahl reduziert werden, um ein sanftes Auflaufen auf das Gewindeende zu gewährleisten, muss bei der ersten Messung die Gewindetiefe gespeichert werden. Dazu wird nach Erreichen der Gewindetiefe der blaue Knopf "C" gedrückt und für 1 Sekunde gehalten. Das Gerät vibriert dabei 1x. Die Gewindetiefe ist nun gespeichert und die Drehzahl reduziert sich bei jeder Folgemessung (gleiche Gewindetiefe) 1 Umdrehung vor Erreichen der gespeicherten Gewindetiefe. Durch das Drücken des blauen Knopfs "C" für 2 Sekunden (Gerät vibriert 2x) wird der vorher gespeicherte Wert wieder gelöscht. In dieser Konfiguration wird die Drehzahl nicht reduziert.

### <span id="page-5-3"></span>**2.1.2 Manueller Modus**

Bei längerem Drücken des schwarzen Knopfes (Knopf B) wird in den manuellen Modus gewechselt. Dabei wird sofort auf die schnelle Drehzahl umgeschaltet und bei Erreichen des eingestellten Drehmomentes wieder abgeschaltet.

### <span id="page-5-4"></span>**2.1.3 Durchgangsgewinde**

Um Durchgangsgewinde zu prüfen, muss die eMultiCheck 2.0 USB über unsere eMultiCheck-Software entsprechend konfiguriert werden → siehe "4. Konfigurationssoftware eMultiCheck" Dazu muss in der Software die Steigung sowie die Länge des Durchganggewindes angegeben werden. Beim Prüfen des Gewindes wird nach Erreichen der programmierten Tiefe + 2 weiteren Umdrehungen die Prüfung gestoppt (Durchgängigkeit des Gewindes ist sichergestellt). Anschließend wird der Dorn wie gewohnt wieder über den weißen Knopf "A" ausgeschraubt.

!! Nach Erreichen der programmierten Gewindetiefe ist nur der weiße Knopf zum ausschrauben aktiv !!

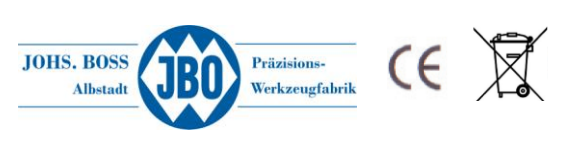

### <span id="page-6-0"></span>**2.2 Folgemessung:**

Bei einer Folgemessung ist der Ablauf der Phasen 1-3 wie bei der Erstmessung. Vor dem Erreichen der gespeicherten Gewindetiefe wird jedoch die Drehzahl reduziert, um ein Auflaufen zu verhindern und vorsichtig (sanft) gegen das Gewindeende zu drehen. Dies reduziert die Belastung auf das Bauteil und den Gutlehrdorn eMC optimal.

Im Falle eines tieferen Gewindes wird die Drehzahl automatisch wieder erhöht und entspricht wieder dem normalen Messablauf.

### <span id="page-6-1"></span>**2.3 Ausdrehvorgang:**

Durch Drücken des weißen Knopfes "A" wird der Gewindegutlehrdorn wieder aus dem Bauteil ausgedreht. Dies geschieht durch **kurzes** Drücken des Knopfes und stoppt automatisch nachdem der Gutlehrdorn eMC vollständig zurück gedreht ist.

#### <span id="page-6-2"></span>**2.3.1 Manueller Modus**

Bei dauerhaftem Drücken des weißen Knopfs "A" wird in den manuellen Modus umgeschaltet. In diesem Modus wird auf das maximale Drehmoment geregelt bis der Knopf losgelassen wird.

# <span id="page-6-3"></span>**3 Digitalanzeige mit integriertem Funk-Modul**

Die eMultiCheck 2.0 USB ist mit einem funkfähigen Digitaldisplay ausgestattet. Mit dem dazugehörenden USB-Funkempfänger iStick können die Messergebnisse schnell und unkompliziert an einen PC übertragen werden.

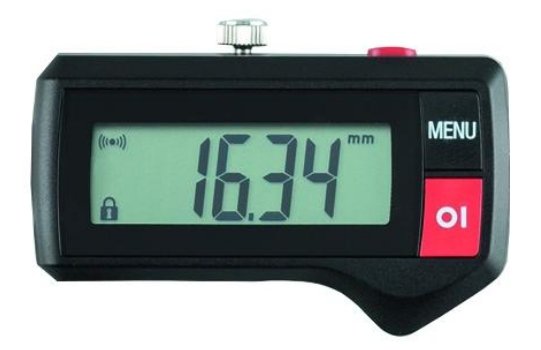

Daten Elektronik:

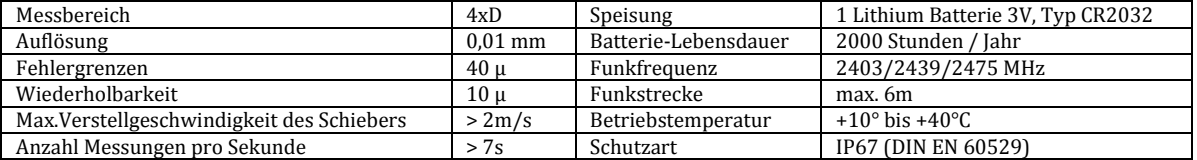

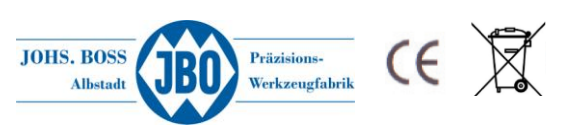

### <span id="page-7-0"></span>**3.1 Grundfunktionen**

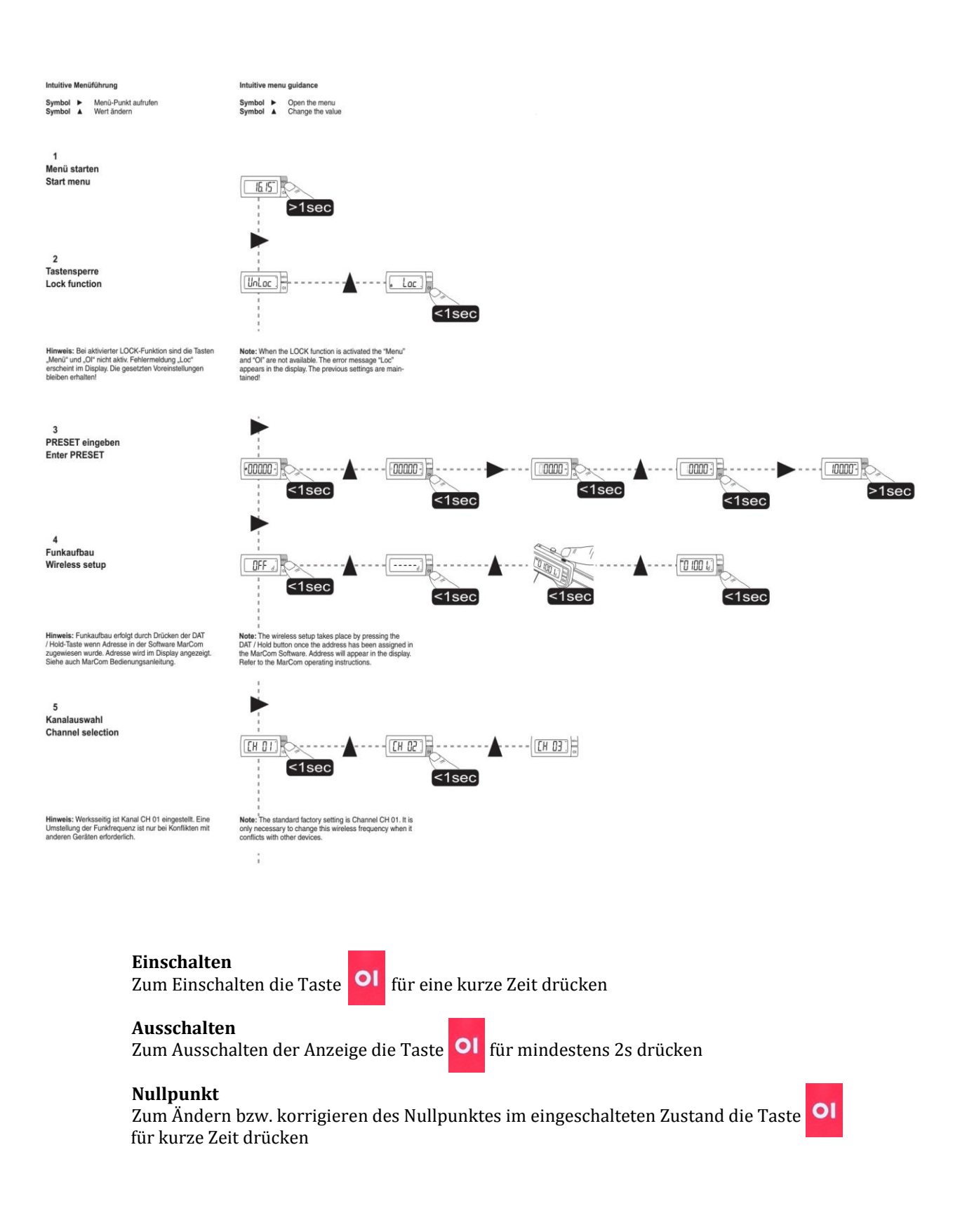

<span id="page-7-1"></span>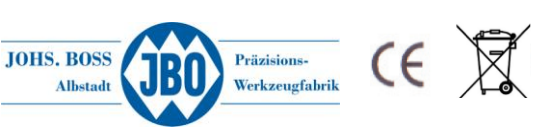

### **3.2 Erweiterte Funktionen der Digitalanzeige mit integriertem Funk-Modul**

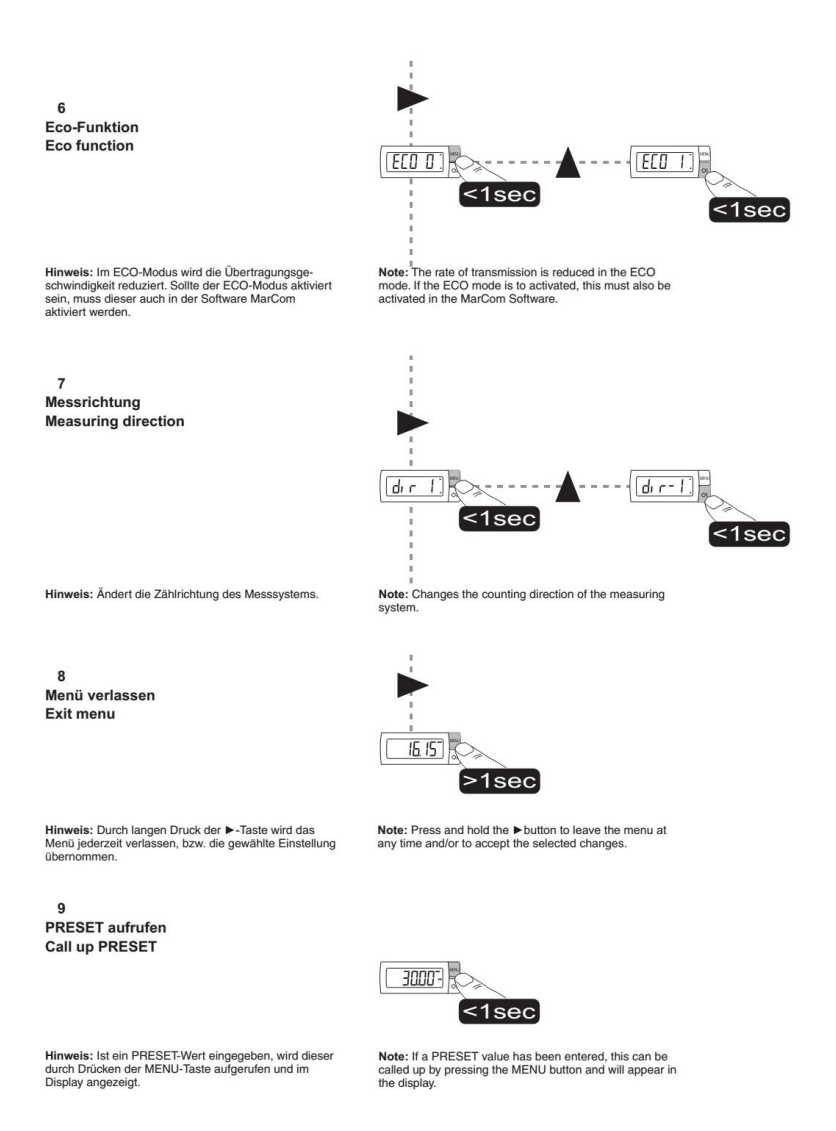

### <span id="page-8-0"></span>**3.3 LED – Leuchte für Ladezustand das Akkus**

Die LED beginnt zu blinken, sobald die Spannung des Akkus unter 10.9V fällt. Bei einem Spannungsabfall unter 10.5V leuchtet die LED permanent für ca. 5 Minuten. Anschließend schaltet das Gerät selbstständig ab. Der Akku sollte nun mindestens 30 Minuten geladen werden.

### <span id="page-8-1"></span>**3.4 Wichtige Hinweise:**

- Verschmutzungen des Gerätes können den Messvorgang beeinträchtigen.
- Ein verschmutztes Gerät mit einem trockenen Tuch reinigen. Bei starker Verschmutzung mit einem mit neutralem Lösungsmittel leicht angefeuchteten Tuch abwischen. Leicht flüchtige Lösungsmittel sind zu vermeiden, da diese die Kunststoffteile beschädigen.
- Regelmäßiges leichtes benetzen der Prüfdorne mit einem geeigneten harzfreien Öl beugt einer eventuellen Korrosion vor.
- Bei Öffnen des Gerätes erlischt der Garantieanspruch.

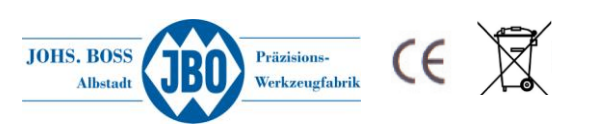

### <span id="page-9-0"></span>**3.5 Messtiefen in Abhängigkeit von den Gewindeabmessungen**

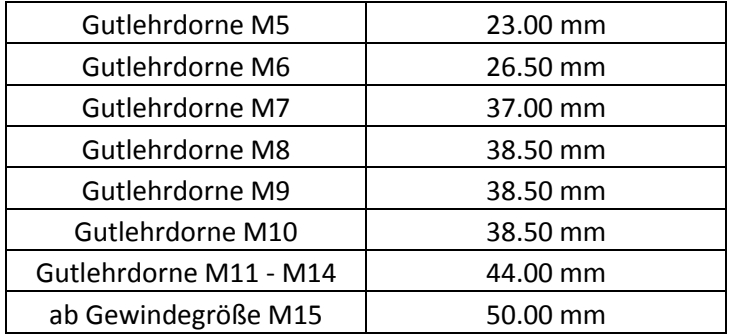

# <span id="page-9-1"></span>**4 Konfigurationssoftware "eMultiCheck"**

Über die unter Microsoft Windows<sup>®</sup> laufende Konfigurationssoftware "eMultiCheck" kann die eMultiCheck 2.0 USB schnell und einfach konfiguriert werden. Dazu wird der USB Anschluss des Gerätes (Micro USB) mit einem PC verbunden. Anschließend wird die Software am PC gestartet.

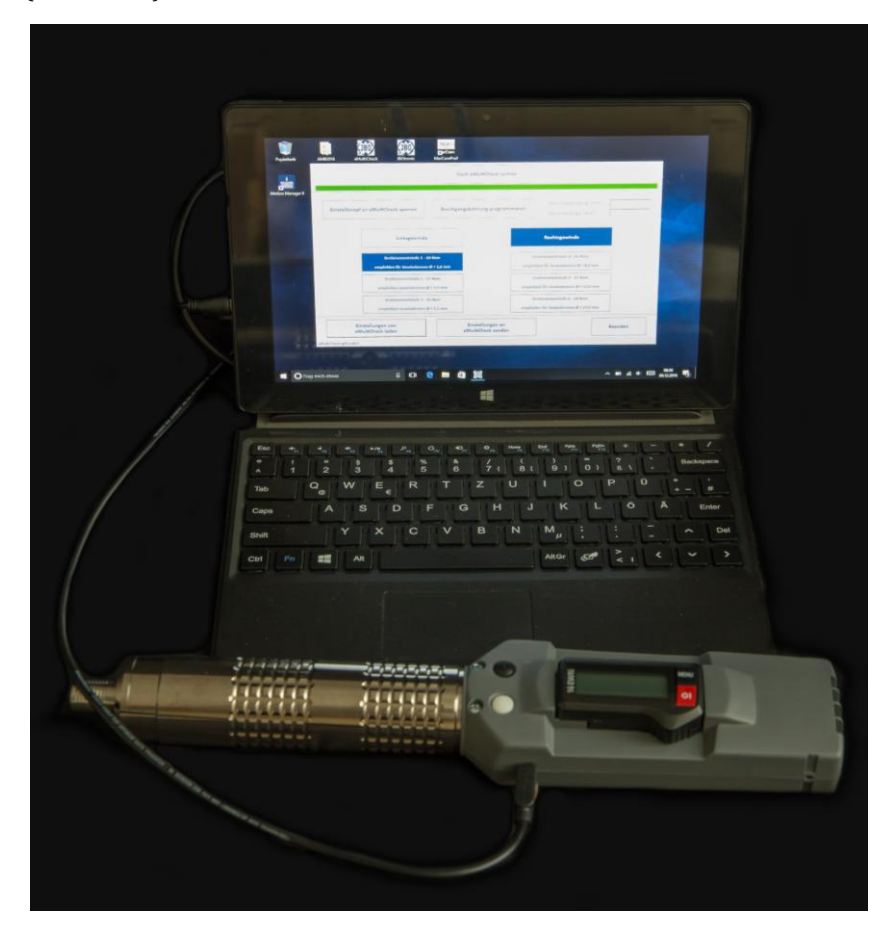

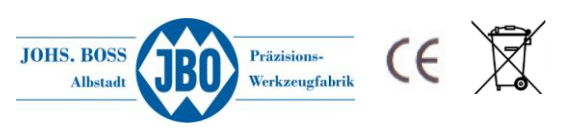

Folgende Einstellungen können über die Software vorgenommen werden:

- Drehrichtung (Rechts- / Linksgewinde)
- Drehmoment je nach Gewindegröße / zu prüfendem Material
- Sperren des blauen Knopfes "C" (Speichern / Löschen von Gewindetiefen)
- Konfigurieren von Durchgangsbohrungen (Automatischer Stopp nach Erreichen der Tiefe)

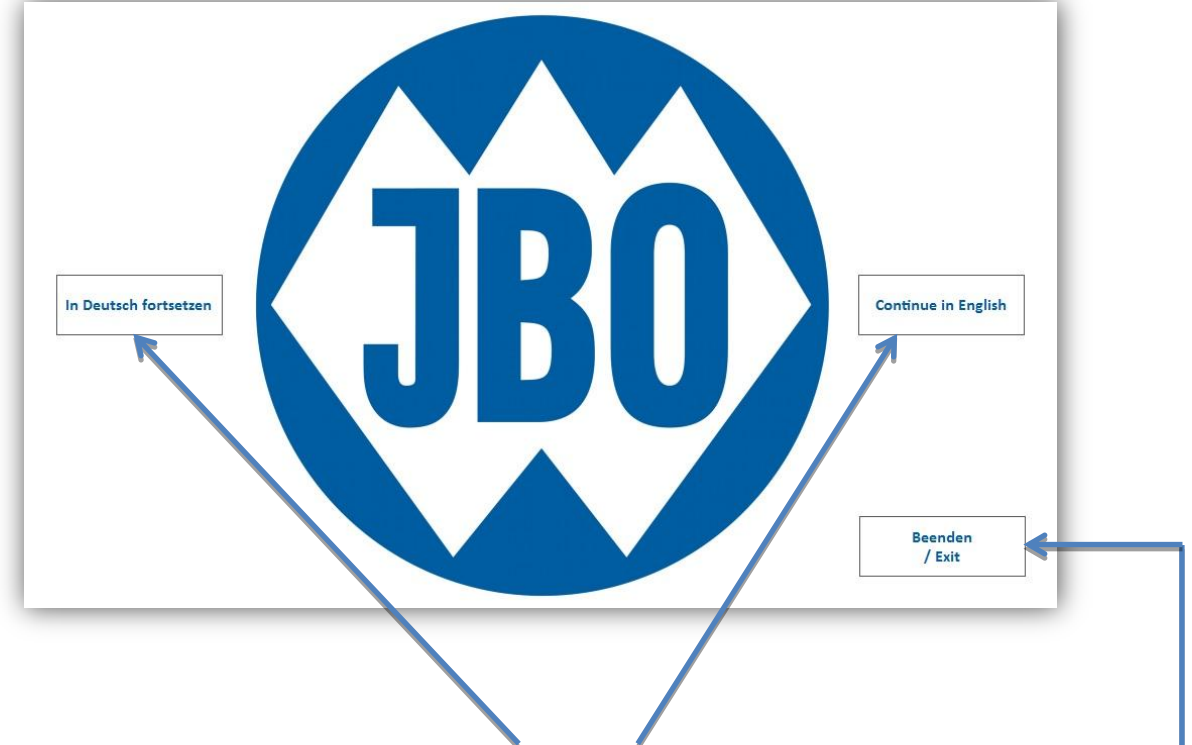

Auf dem Startbildschirm kann die Sprache ( Deutsch / Englisch ) gewählt werden oder das Programm über die Schaltfläche "Beenden/Exit" geschlossen werden

Nach der Auswahl der Sprache erscheint automatisch die Bedienoberfläche.

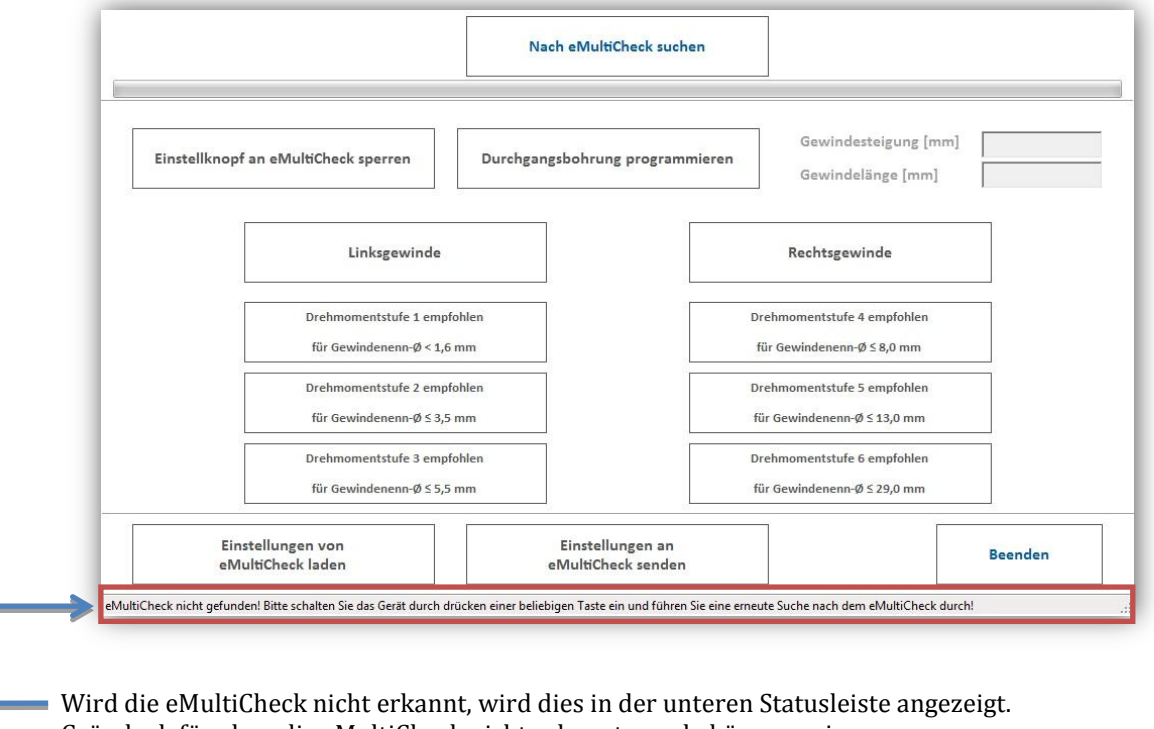

- Gründe dafür, dass die eMultiCheck nicht erkannt wurde können sein:
- 10 JBO·eMultiCheck2.0USB DE·1216

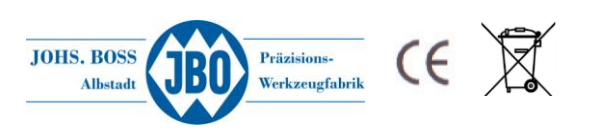

- USB Kabel nicht korrekt angeschlossen
- Die eMultiCheck befindet sich im Standby und muss durch Drücken eines Knopfes aktiviert werden ( $\rightarrow$  siehe dazu Punkt 1.2 Einschalten)
- USB Treiber wurde noch nicht vollständig installiert (geschieht automatisch beim ersten Verbinden des Gerätes mit dem PC)

Die erneute Suche nach der eMultiCheck erfolgt dann über die Schaltfläche "Nach eMutliCheck suchen"

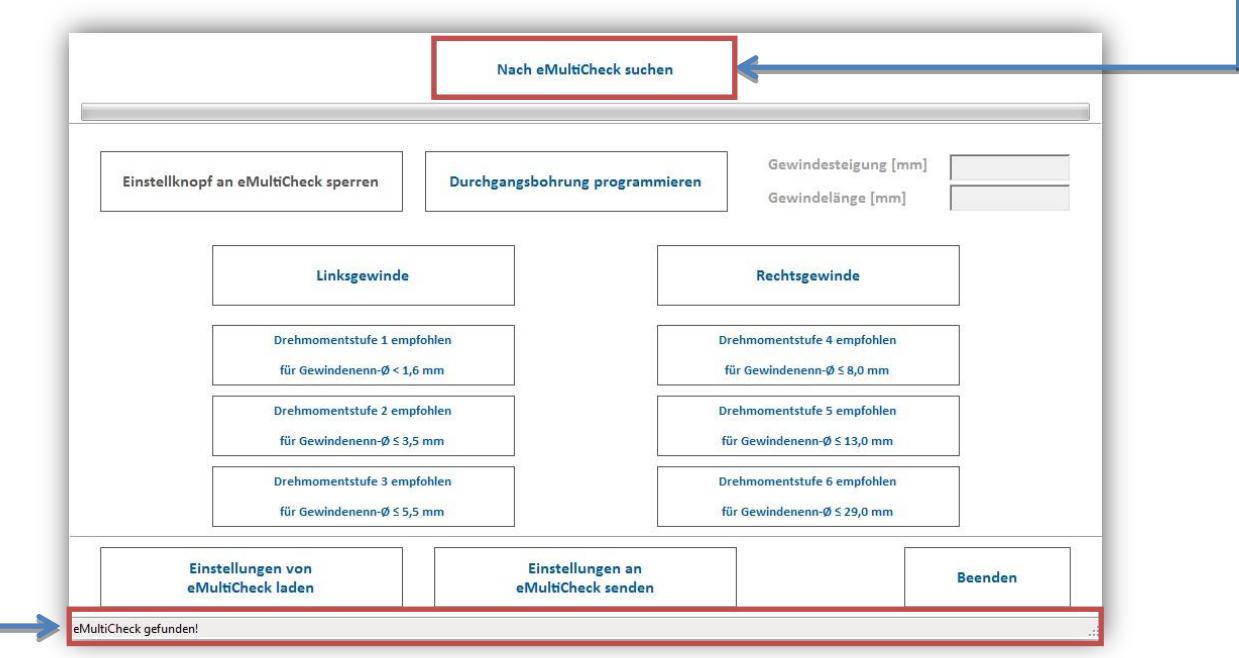

<span id="page-11-0"></span>Wurde die eMultiCheck dann erkannt, wird dies ebenfalls in der unteren Statusleiste angezeigt

### **4.1 Laden der aktuellen Konfiguration**

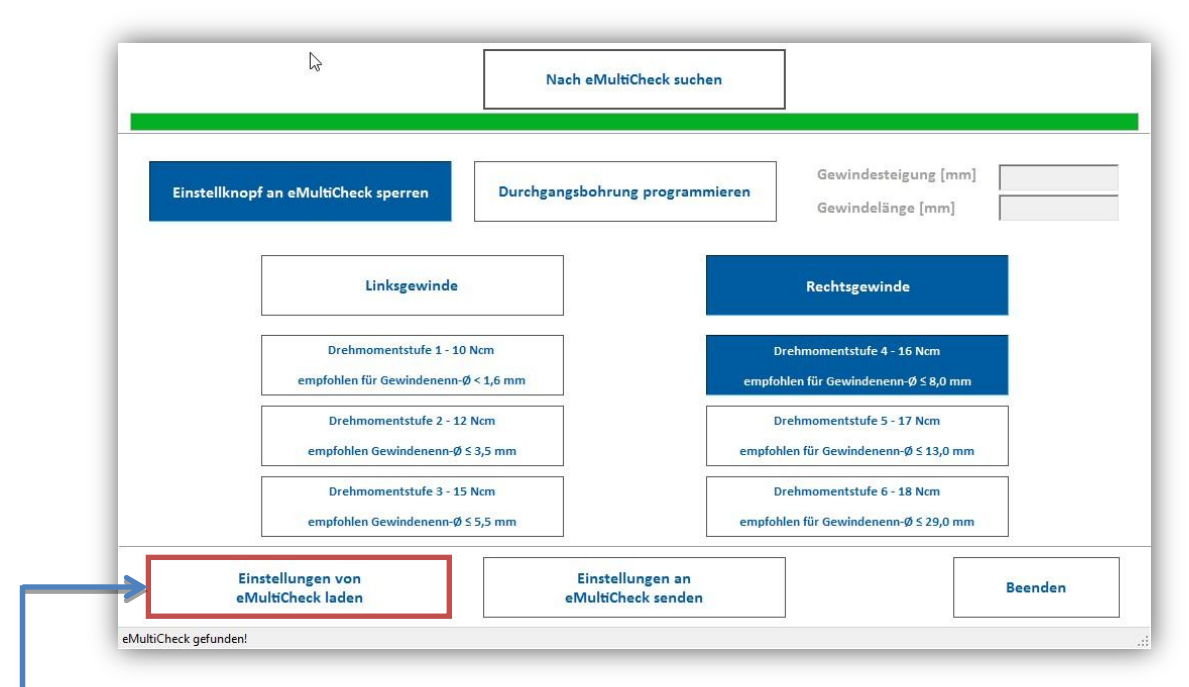

Durch Drücken der Schaltfläche "Einstellungen von eMultiCheck laden" wird die aktuelle Konfiguration von der eMultiCheck geladen und durch eine farbliche Hinterlegung der jeweiligen Schaltflächen angezeigt.

11 JBO·eMultiCheck2.0USB DE·1216

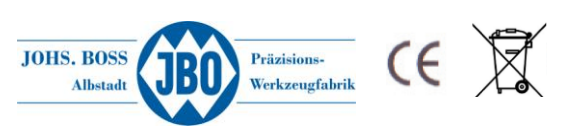

### <span id="page-12-0"></span>**4.2 Speichern einer neuen Konfiguration**

Soll die aktuelle Konfiguration des Gerätes geändert werden, erfolgt dies durch aktivieren der jeweiligen Schaltflächen (Drehrichtung und Drehmomentstufe)

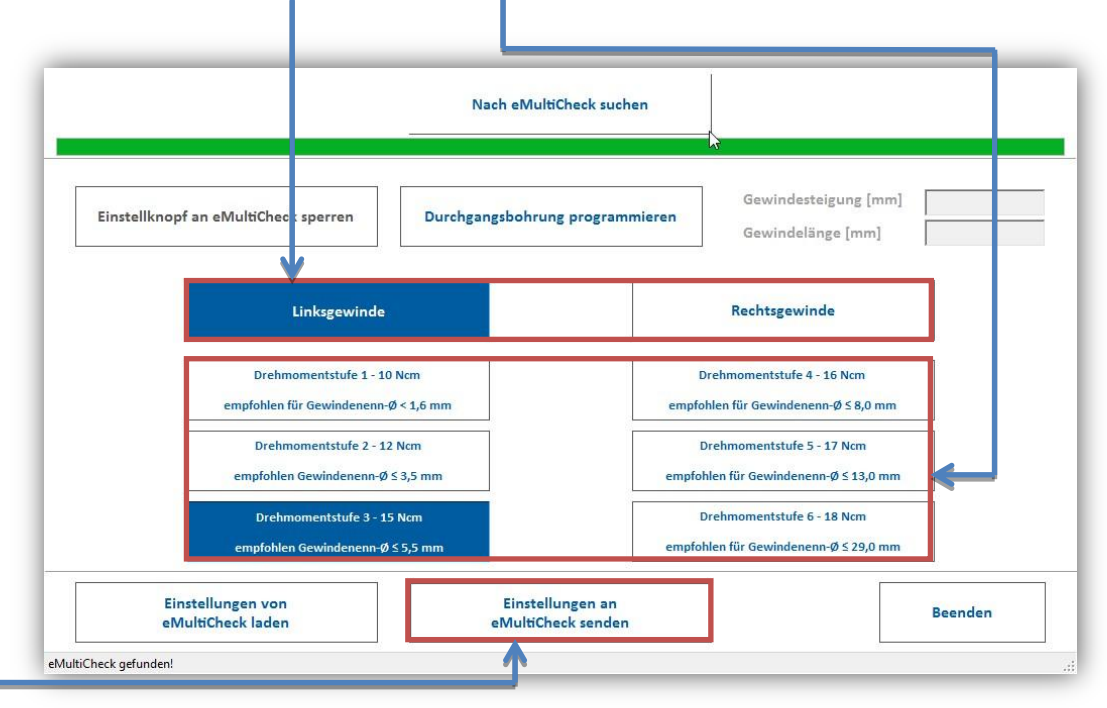

Die neue Konfiguration wird durch Drücken der Schaltfläche "Einstellungen an eMultiCheck senden" übertragen

### <span id="page-12-1"></span>**4.3 Prüfen von Durchgangsbohrungen**

Das Prüfen von Durchgangsbohrungen erfordert keine Messung der Gewindetiefe, es muss lediglich die Gangbarkeit über die komplette Gewindelänge sichergestellt werden. Die Funktion wird über Drücken der Schaltfläche "Durchgangsbohrung programmieren" aktiviert. Dadurch werden die Schaltflächen "Gewindesteigung" und "Gewindelänge" freigeschalten.

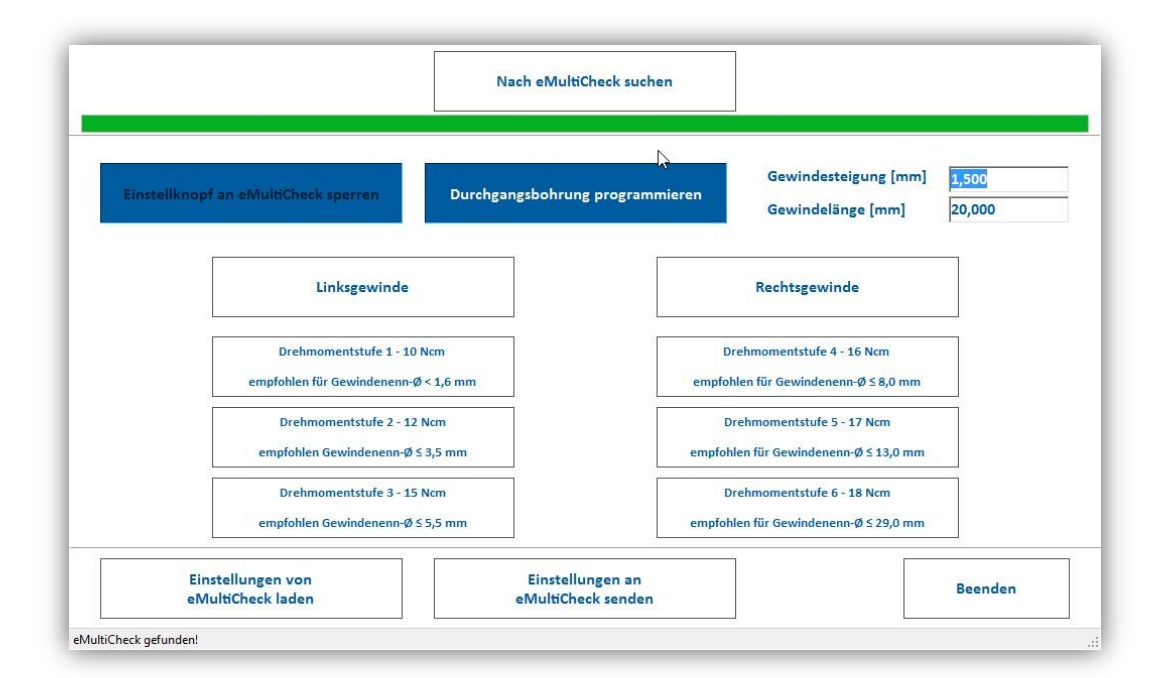

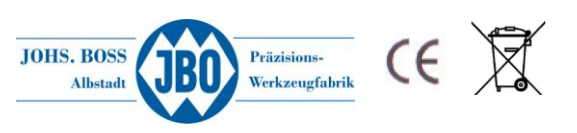

Anhand der dort eingegebenen Daten rechnet die eMultiCheck wie weit der Gewindelehrdorn eingeschraubt werden muss um dann automatisch zu stoppen. Die eingegebene Gewindelänge wird automatisch um 2 Umdrehungen verlängert, um ein sicheres Durchschrauben des Gewindelehrdornes zu gewährleisten.

Beispiel: Steigung 1.5mm, Gewindelänge 12mm  $\rightarrow$  Einschraubtiefe 15mm

Nach Erreichen der berechneten Einschraubtiefe stoppt das Gerät automatisch und der schwarze Knopf "B" wird deaktiviert um ein weiteres Einschrauben zu verhindern. Mit dem weißen Knopf "A" kann der Gewindelehrdorn wie gehabt ausgeschraubt werden

Außerdem wird zusätzlich der Blaue Knopf "C" deaktiviert, damit während der Tiefenmessung keine festgelegten Werte überschrieben werden können.

### <span id="page-13-0"></span>**4.4 Sperren des blauen Knopfes "C"**

Damit eine zuvor festgelegte Gewindetiefe ( $\rightarrow$  siehe 2.1.1 Speichern von Gewindetiefen) nicht verändert werden kann, ist es möglich, über die Schaltfläche "Einstellknopf an eMultiCheck sperren" diese Funktion zu sperren. Um die Schaltfläche zu aktivieren, muss vorher die aktuelle Einstellung über die Schaltfläche "Einstellungen von eMultiCheck laden" geladen werden. Solange der Knopf "C" gesperrt ist, kann weder eine neue Gewindetiefe gespeichert noch der eingestellte Wert gelöscht werden.

### <span id="page-13-1"></span>**5 Einbau des Gewindelehrdornes / Aufschrauben der Messhülse**

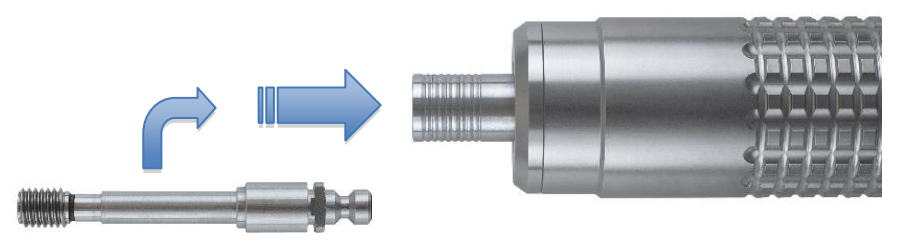

#### **Abbildung 6: Einbau des Gewindelehrdornes**

Der Gewindegutlehrdorn ist in einer speziellen voreingestellten Halterung montiert. Zuerst wird die Hülse am Grundgerät zurückgezogen, dann kann der Lehrdorn mit der Schnellwechsel-Kupplung in die Hülse eingesteckt werden (dieser muss mit den beiden Flächen einrasten). Durch loslassen der Hülse wird der Lehrdorn verriegelt.

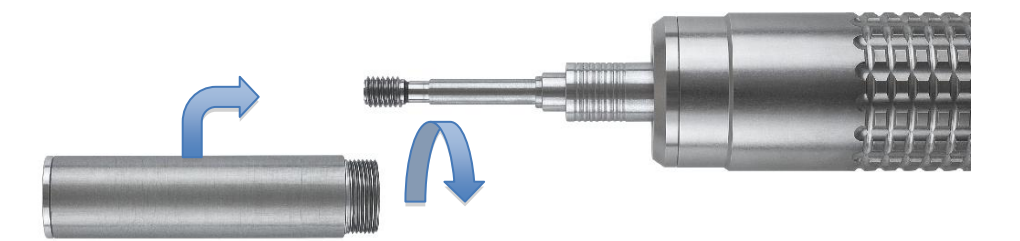

#### **Abbildung 7: Aufschrauben der Messhülse**

13 JBO·eMultiCheck2.0USB DE·1216

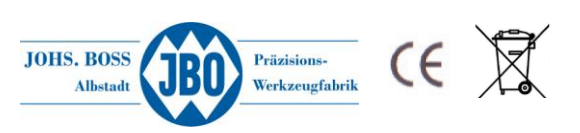

Nun wird die Messhülse über den Dorn geführt und mit Handkraft bis zum Anschlag eingeschraubt. Bei Gewindegrößen über M14 muss zuerst die Messhülse eingeschraubt werden und danach der Lehrdorn. Die Hülse kann an der Aussparung an der Messhülse zurückgezogen werden. Danach ist die eMultiCheck Einsatzbereit.

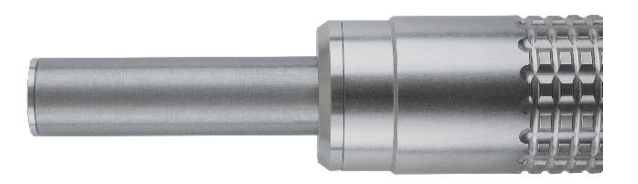

#### **Abbildung 8: Einsatzbereite eMultiCheck**

### <span id="page-14-0"></span>**6 Ladegerät**

Das Produkt ist EMV-geprüft und erfüllt die Anforderungen der geltenden europäischen und nationalen Richtlinien. Die CE-Konformität wurde nachgewiesen, die entsprechende Erklärung ist beim Hersteller hinterlegt.

Aus Sicherheits- und Zulassungsgründen (CE) dürfen Sie das Produkt nicht umbauen und/oder verändern. Falls Sie das Produkt für andere Zwecke verwenden, als zuvor beschrieben, kann das Produkt beschädigt werden. Außerdem kann eine unsachgemäße Verwendung Gefahren wie zum Beispiel Kurzschluss, Brand, Stromschlag, etc. hervorrufen.

#### **Inbetriebnahme**

- 1. Stecken Sie den 5,5 mm Netzstecker des Netzteils in das Ladegerät.
- 2. Schließen Sie das Netzteil an eine Steckdose an.
- 3. Stellen Sie die eMultiCheck in die Ladestation.
- 4. Statusanzeige-LEDs: Jede LED steht für eine Zelle des Akkupacks. Die entsprechende LED leuchtet rot, wenn gerade ein Ladevorgang durchgeführt wird; sie leuchtet grün, wenn die Zelle vollständig aufgeladen ist.
- 5. Der Akku ist vollständig aufgeladen, wenn alle drei LEDs grün leuchten. Trennen Sie das Netzteil von der Steckdose und nehmen Sie die eMultiCheck aus der Ladestation.

<span id="page-14-1"></span>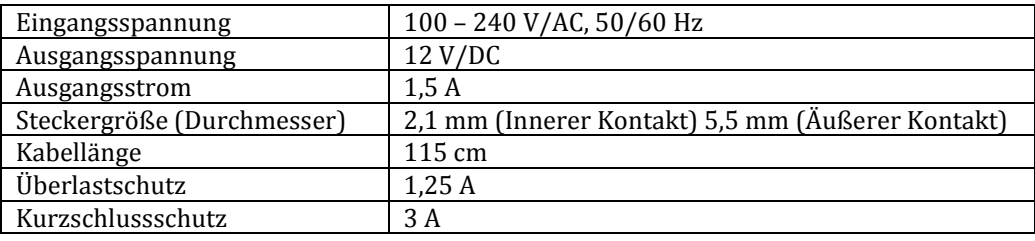

#### **Technische Daten Netzteil**

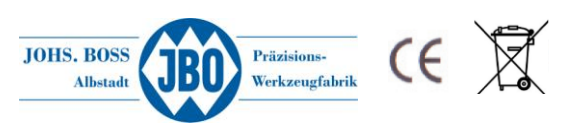

# **7 Option – Betrieb mit Steckernetzteil**

Die Spannungsversorgung der eMultiCheck erfolgt über eine haushaltsübliche Netzsteckdose (100 – 240 V/AC, 50/60 Hz). Das Steckernetzteil verfügt über einen Kurzschluss- und Überladungsschutz. Aus Sicherheits- und Zulassungsgründen (CE) dürfen Sie das Produkt nicht umbauen und/oder verändern. Falls Sie das Produkt für andere Zwecke verwenden, als zuvor beschrieben, kann das Produkt beschädigt werden. Außerdem kann eine unsachgemäße Verwendung Gefahren wie zum Beispiel Kurzschluss, Brand, Stromschlag, etc. hervorrufen.

#### Technische Daten

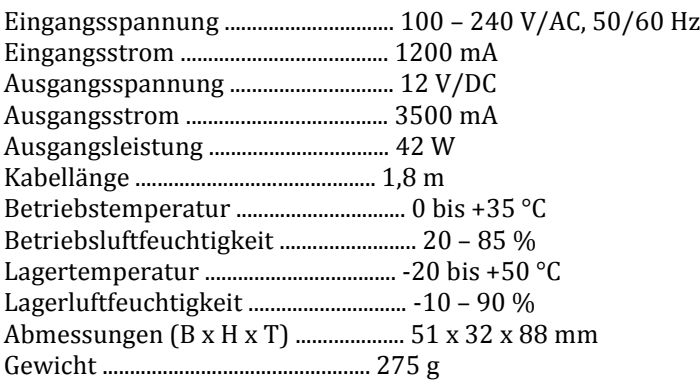

# <span id="page-15-0"></span>**8 Hinweise zur Batterieentsorgung**

Verbraucher sind gesetzlich verpflichtet Altbatterien zu einer geeigneten Sammelstelle/Verkaufsstelle/ Versandlager zu bringen. Die durchgestrichene Mülltonne bedeutet:

Batterien und Akkus dürfen nicht in den Hausmüll. Pb, Cd und Hg bezeichnet Inhaltsstoffe die oberhalb der gesetzlichen Werte liegen.

Batterie Registrierungsnummer laut Batteriegesetz: **21001172**

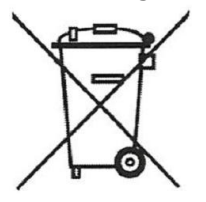

#### **Batteriegesetz (BattG)**

Das Symbol des durchgestrichenen Mülleimers auf einer Batterie oder einem Akku besagt, dass Sie gesetzlich verpflichtet sind, dieses Produkt nach dem Gebrauch getrennt vom Hausmüll zu entsorgen. Über die getrennte Sammlung sollen schädliche Auswirkungen der in den Batterien und Akkumulatoren enthaltenen Stoffe auf die Umwelt und die menschliche Gesundheit vermieden sowie deren Wiederverwendung oder Verwertung ermöglicht werden. Falls die Batterie oder der Akku kennzeichnungspflichtige schadstoffhaltige Schwermetalle nach § 17 Abs. 3 BattG enthält, ist unterhalb des Symbols des durchgestrichenen Mülleimers zusätzlich das chemische Symbol des jeweiligen Metalls angegeben. Dabei steht "Cd" für Cadmium, "Hg" für Quecksilber und "Pb" für Blei. Sie haben die Möglichkeit, alte Batterien und Akkus kostenfrei bei einer entsprechenden Sammelstelle in Ihrer Nähe zurückzugeben.

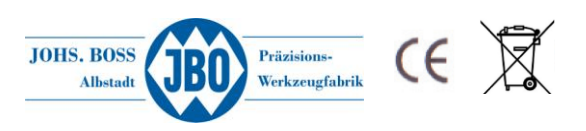

# <span id="page-16-0"></span>**9 Sicherheitshinweise**

Lesen Sie sich die Bedienungsanleitung aufmerksam durch und beachten Sie insbesondere die Sicherheitshinweise. Falls Sie die Sicherheitshinweise und die Angaben zur sachgemäßen Handhabung in dieser Bedienungsanleitung nicht befolgen, übernehmen wir für dadurch resultierende Personen- /Sachschäden keine Haftung. Außerdem erlischt in solchen Fällen die Gewährleistung/Garantie.

#### **Personen/Produkt**

- Das Produkt ist kein Spielzeug. Halten Sie es von Kindern und Haustieren fern.
- Schützen Sie das Produkt vor extremen Temperaturen, direktem Sonnenlicht, starken
- Erschütterungen, hoher Feuchtigkeit, Nässe, brennbaren Gasen, Dämpfen und Lösungsmitteln.
- Niemals die eMultiCheck in Wasser, Salzwasser, Getränke oder sonstige Flüssigkeiten eintauchen.
- Setzen Sie das Produkt keiner mechanischen Beanspruchung aus.
- Wenn kein sicherer Betrieb mehr möglich ist, nehmen Sie das Produkt außer Betrieb und schützen Sie es vor unbeabsichtigter Verwendung. Der sichere Betrieb ist nicht mehr gewährleistet, wenn das Produkt:
	- o sichtbare Schäden aufweist,
	- o nicht mehr ordnungsgemäß funktioniert,
	- o über einen längeren Zeitraum unter ungünstigen Umgebungsbedienungen gelagert wurde oder
	- o erhebliche Transportbelastungen ausgesetzt wurde.
- Gehen Sie vorsichtig mit dem Produkt um. Durch Stöße, Schläge oder dem Fall aus bereits geringer Höhe wird es beschädigt.
- Das Gerät und die Ladestation dürfen nur von Mitarbeitern der Fa. Johs. Boss geöffnet werden. Mit dem Öffnen erlischt jeglicher Garantieanspruch.

#### **Batterien**

- Batterien/Akkus dürfen niemals kurzgeschlossen, zerlegt oder ins Feuer geworfen werden. Es besteht Explosionsgefahr.
- Ausgelaufene oder beschädigte Batterien/Akkus können bei Berührung mit der Haut Verätzungen verursachen. Benutzen Sie deshalb in diesem Fall geeignete Schutzhandschuhe.
- Bei Falschpolung werden die Akkus beschädigt. Es besteht zudem Brand- und Explosionsgefahr.
- Laden Sie Akkus etwa alle 3 Monate nach, da es andernfalls durch die Selbstentladung zu einer sog. Tiefenentladung kommen kann, wodurch die Akkus unbrauchbar werden.
- Beschädigen Sie niemals die Außenhülle der Akkupacks, zerschneiden Sie die Folienumhüllung nicht, stechen Sie nicht mit scharfen Gegenständen in den Akkupack. Es besteht Brand- und Explosionsgefahr.
- Da sich sowohl das Ladegerät als auch der Akkupack während des Ladevorgangs erwärmen, ist es erforderlich, auf eine ausreichende Belüftung zu achten. Decken Sie das Ladegerät und die eMultiCheck niemals ab.
- Laden Sie Akkus niemals unbeaufsichtigt.
- Trennen Sie die eMultiCheck vom Ladegerät, wenn diese vollständig aufgeladen ist.
- Das Ladegerät und die eMultiCheck dürfen nicht feucht oder nass werden.

#### **Sonstiges**

- Wenden Sie sich an unseren technischen Vertrieb, wenn Sie Zweifel über die Arbeitsweise, die Sicherheit oder den Anschluss des Produktes haben.
- Lassen Sie Wartungs-, Anpassungs- und Reparaturarbeiten nur von einem Techniker der
- Fa. Johs. Boss durchführen.
- Das Produkt ist ROHS konform gefertigt und kann daher nach den Richtlinien der WEEE entsorgt werden

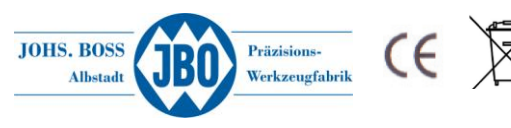

Zur regelmäßigen Überprüfung der Nullstellung des Gewindegutlehrdorns verwenden Sie unsere JBO Einstelllehre Artikel 592010

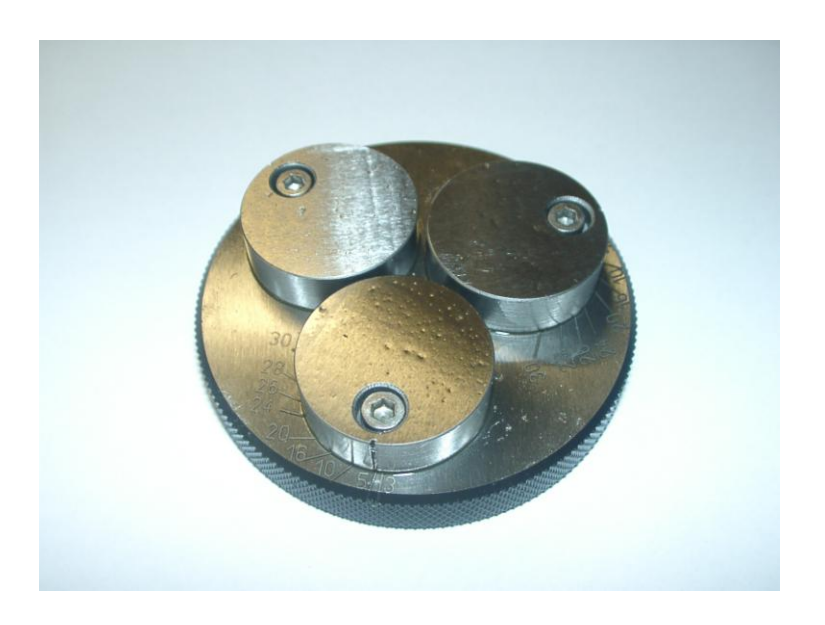

Weitere Informationen zur Gewindetiefenmessung finden Sie auf unserer Homepage, oder wenden Sie sich an unseren Technischen Vertrieb.

<mark>[www.johs-boss.de](http://www.johs-boss.de/)</mark><br>Tel. +49 7432/9087-750<br>contact@johs-boss.de

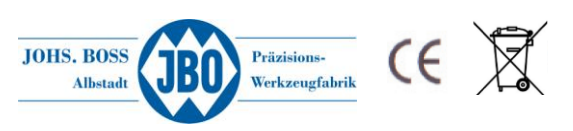